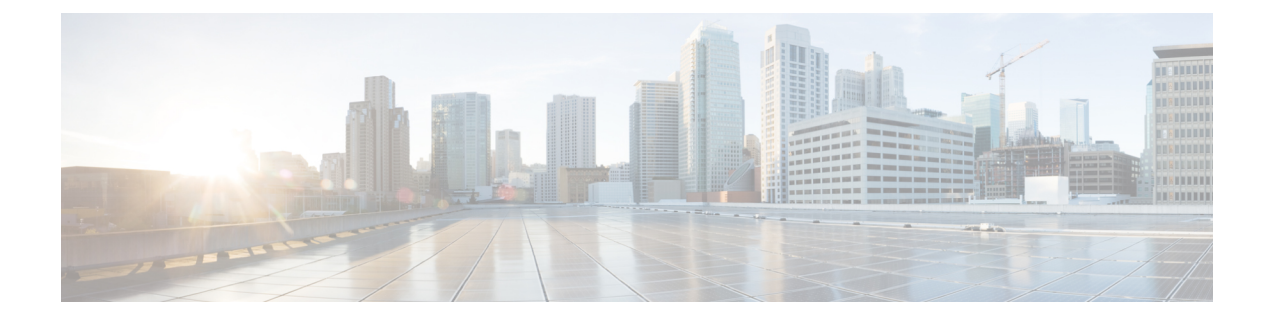

# **Services**

• [Services,](#page-0-0) on page 1

# <span id="page-0-0"></span>**Services**

### **Overview**

This chapter describes the utility functions that are available on the operating system, which include pinging another system and setting up remote support.

## **Ping**

The Ping Utility window enables you to ping another server in the network.

To ping another system, follow this procedure:

- **Step 1** From the Cisco Unified Communications Operating System Administration window, navigate to **Services** > **Ping**. The Ping Remote window displays.
- **Step 2** Enter the IP address or network name for the system that you want to ping.
- **Step 3** Enter the ping interval in seconds.
- **Step 4** Enter the packet size.
- **Step 5** Enter the ping count, the number of times that you want to ping the system.
	- When you specify multiple pings, the ping command does not display the ping date and time in real time. Be aware that the Ping command displays the data after the number of pings that you specified completes. **Note**
- **Step 6** Select whether you want to validate IPSec.
- **Step 7** Click **Ping**.

The Ping Remote window displays the ping statistics.

## **Setting Up Remote Support**

From the Remote Account Support window, you can set up a remote account that Cisco support personnel can use to access the system for a specified time.

The remote support process works like this:

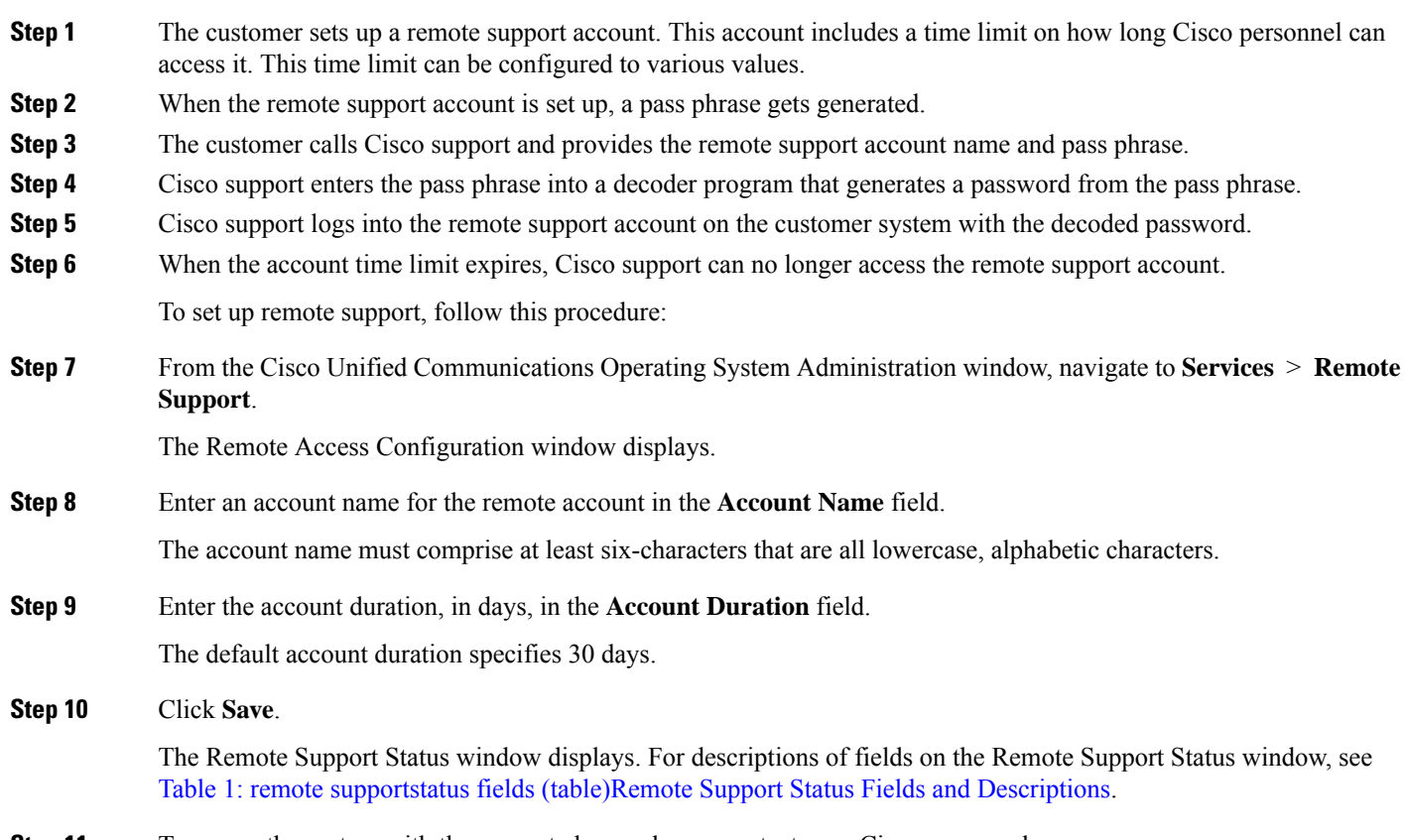

- <span id="page-1-0"></span>**Step 11** To access the system with the generated pass phrase, contact your Cisco personnel.
- **Step 12** To delete the remote access support account, click the **Delete** button.

#### **Table 1: Remote Support Status Fields and Descriptions**

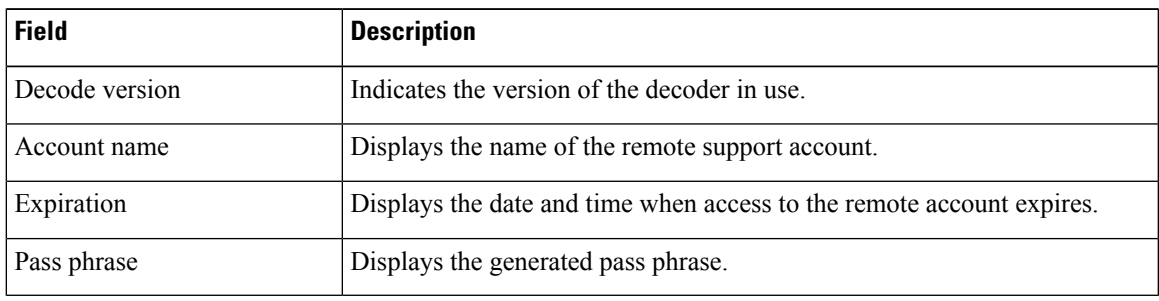